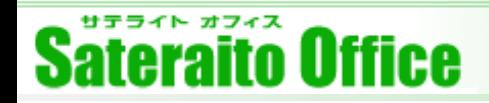

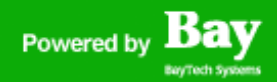

### **株式会社サテライトオフィス**

### **サテライトオフィス・遠隔サポート機能 for Help U(ヘルプユー)**

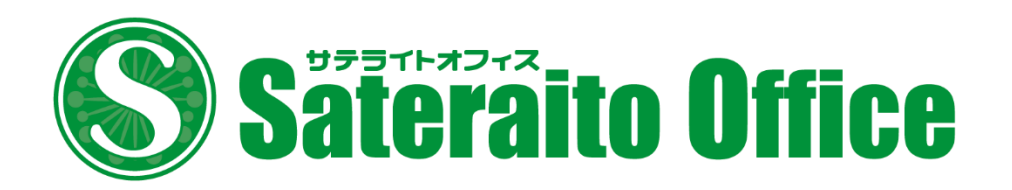

お客様の画面をリモートで閲覧/操作し問題をすぐ解決!

# サテライトオフィス・ 遠隔サポート機能 for Help U

ソフトウェアをインストールするなどの複雑な手間がかからない 信頼できる遠隔リモートサポート機能

**[無料トライアルはこちら](https://sateraito-apps.appspot.com/enq/entry?mid=try2)**

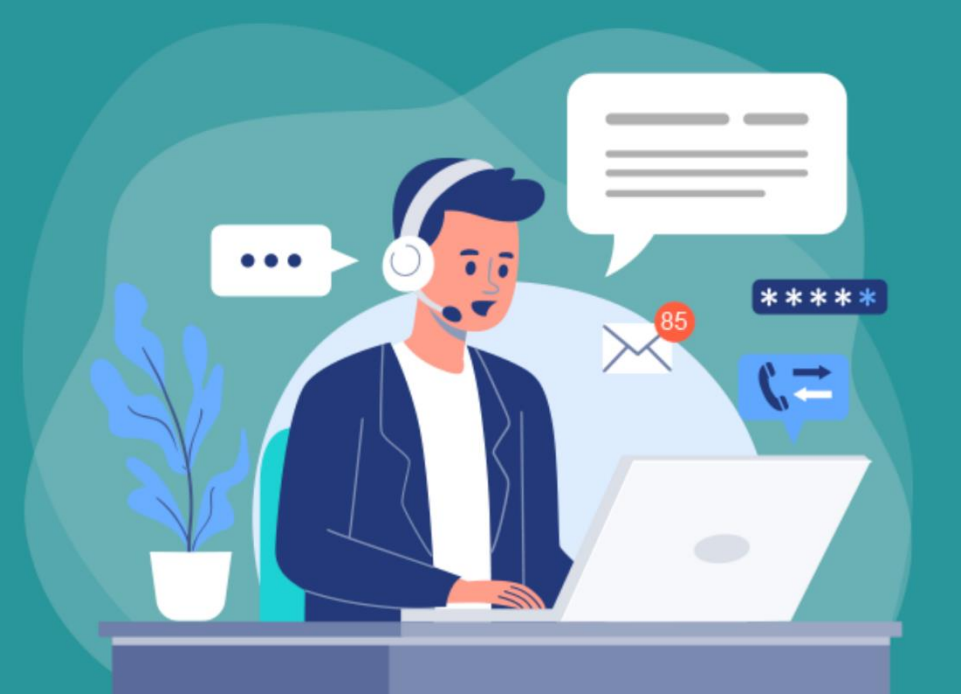

### **サテライトオフィス・ 遠隔サポート機能 for Help U とは?**

「サテライトオフィス・遠隔サポート機能 for Help U(ヘルプユー)」は簡単にパソコンの遠隔サポート ができるサービスです。サポート担当者/管理者様が、従業員様やお客様のパソコンに接続し遠隔で画面を 閲覧&操作し、直接問題を解決できるサービスです。わかりやすいユーザーインターフェースですので、誰 でもすぐに利用開始することができます。また、非常に安価で提供しておりますので、リモートサポート ツールの導入検討中のお客様は是非「Help U の無料トライアル」で操作感を体感いただければと思います。 ※弊社の技術担当によるデモも可能です。

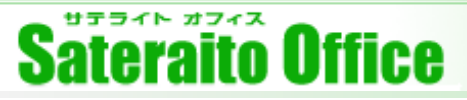

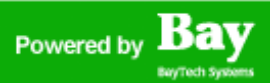

### **遠隔サポート機能 for Help U(ヘルプユー)とは?**

遠隔地のオペレーターがお客様のパソコンに接続して、お客様の画面を共有し直接問題を解決できるシス テムです。

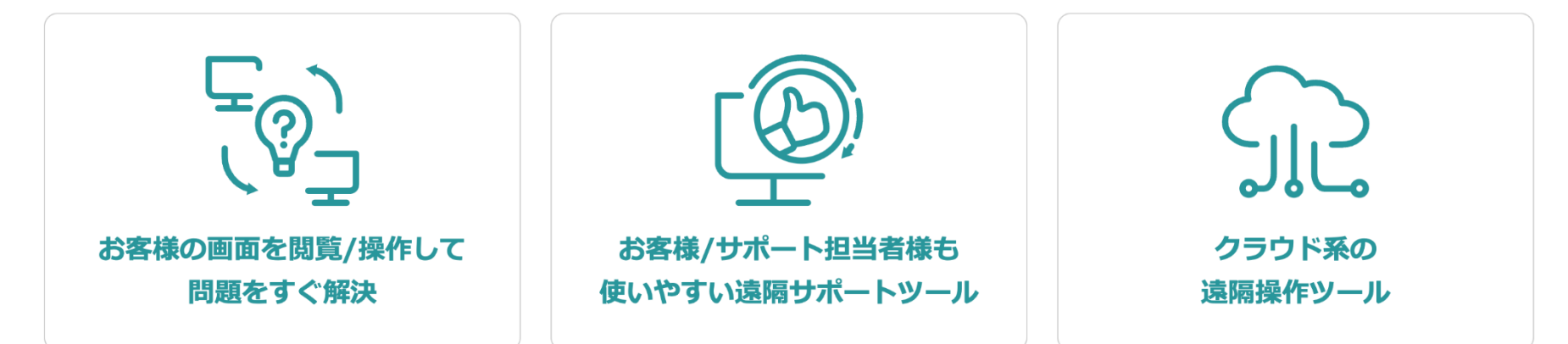

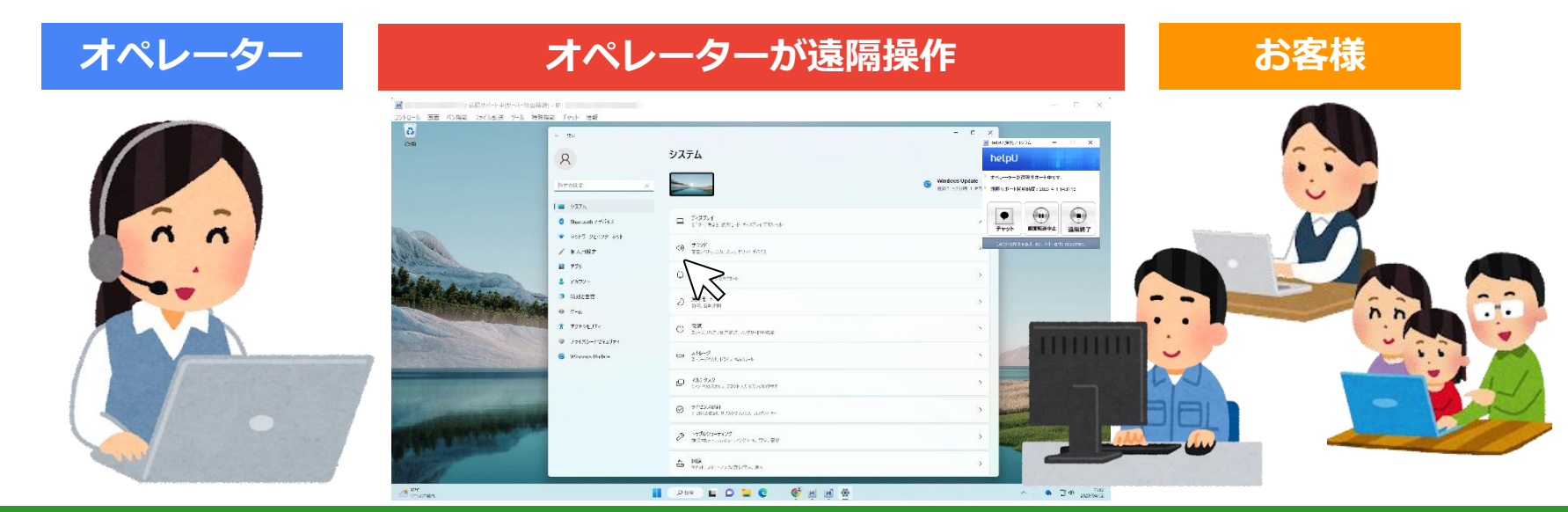

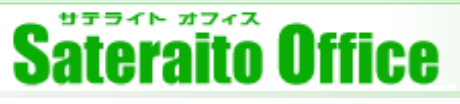

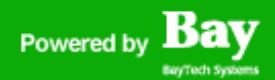

### Help U (ヘルプユー) の活用シーン

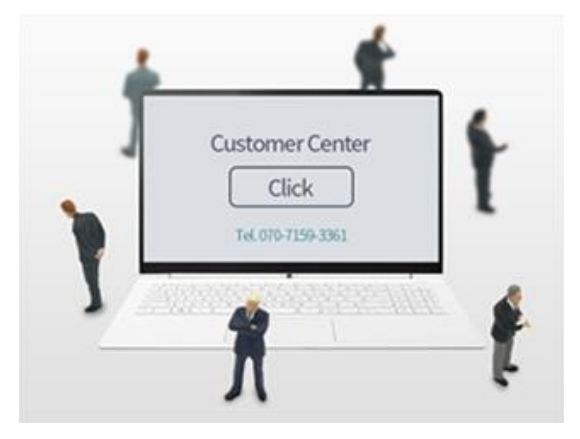

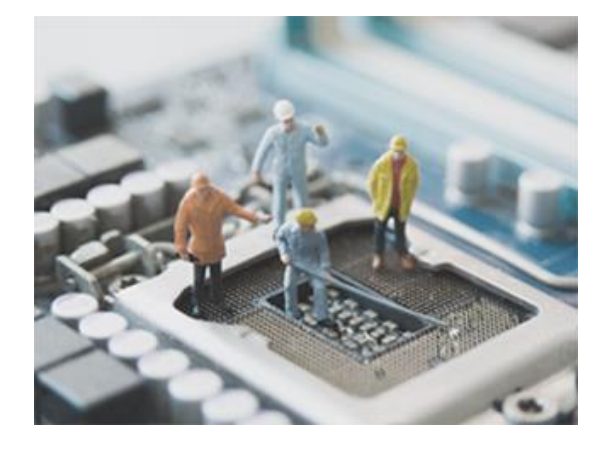

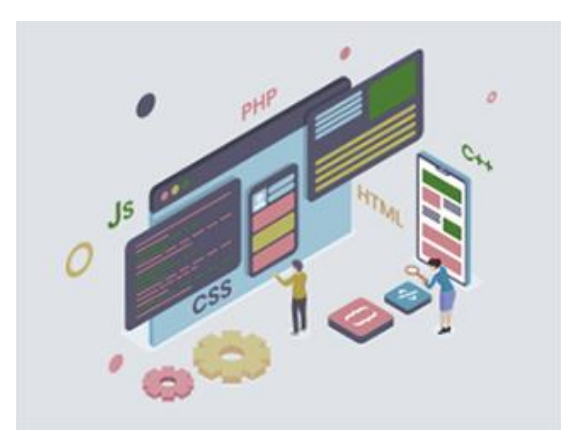

インターネットサービス、通販 サービスの顧客向けのサポート、 パソコンヘルプデスク

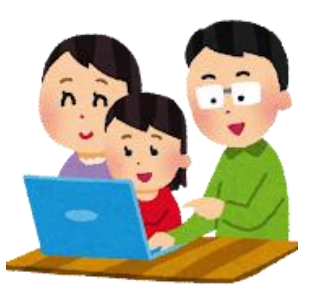

社内パソコンの各種サポート、各 拠点のパソコンサポート

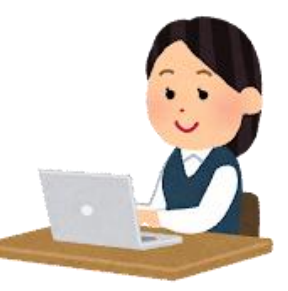

### **顧客サポート窓口 社内ヘルプデスク 開発・保守メンテナンス作業**

ソフトウェア開発、メンテナンス 作業ハードウェアメーカーのサ ポート業務

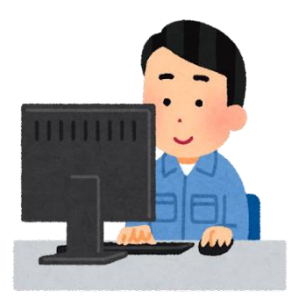

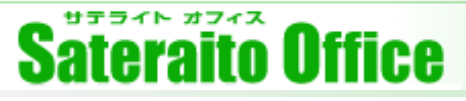

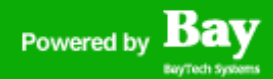

### **Help U(ヘルプユー)が選ばれる理由は?**

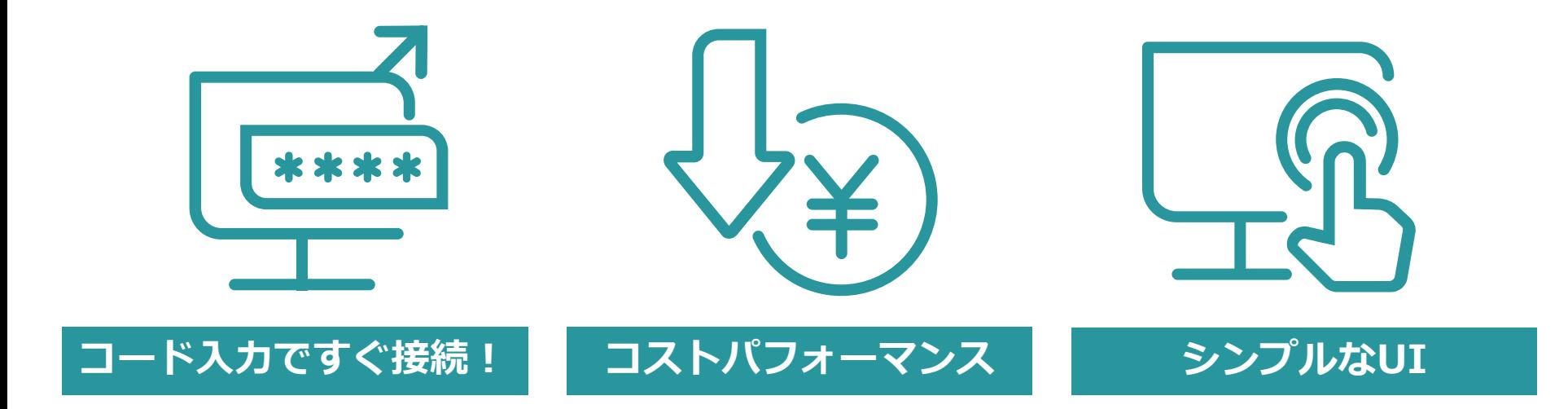

お客様は、6桁の数字を入力 するだけ! お客様パソコン にリモート接続ができ、画 面の閲覧/操作が可能です!

他社さんの1/3価格、3名ま でのサポート担当様がご利 用可能です。また、各サ ポート担当の方は、同時に 3名のお客様のサポートも 可能です。(MAX9名同時サ ポート可)

シンプルなUIでパソコンの 操作が苦手な方も、わかり やすく操作ができる環境を 提供しています。ご不明点 も弊社エンジニアがしっか りサポート!

#### サテライト オフィス **Sateraito Office**

# Help U (ヘルプユー) の特長について!

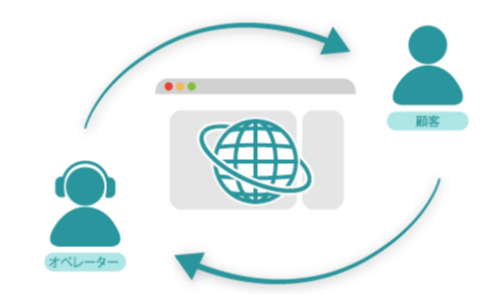

サポート担当者様が、お客様の画面をリ モートで接続し、閲覧+操作し、問題をす ぐ解決することが可能です。

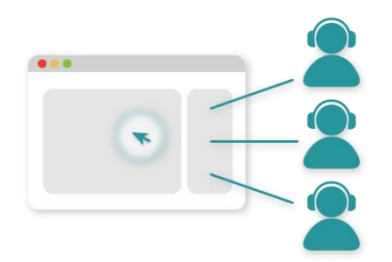

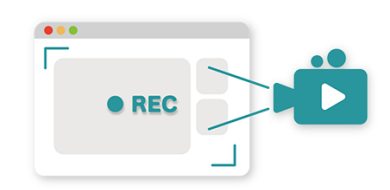

リモート操作の途中でも、複数のサポート担 当の方が、1名のお客様に同時に接続し、閲 覧&操作も可能です!(現場担当→スーパー バイザーや技術担当を招待または引継)

#### **遠隔でお客様の画面を閲覧/操作 遠隔でお客様の画面を閲覧/操作 遠隔でお客様の画面を閲覧/操作**

サポート担当者様が、画面を写真撮影+ 操作などを動画録画する事も可能です。

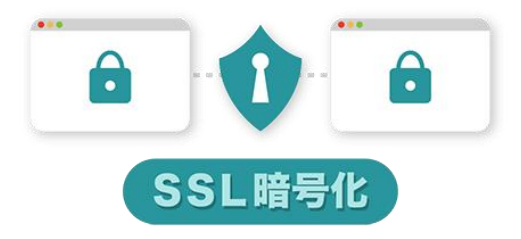

SSL暗号化通信でデーターを暗号化して安 全な遠隔サポート環境を提供します。不正 な接続を即時遮断し発行された認証コード は制限時間を超えたら即時破棄されます。

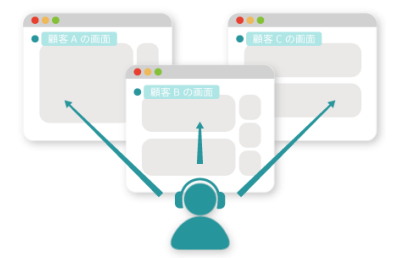

#### **遠隔でお客様の画面を閲覧/操作 遠隔でお客様の画面を閲覧/操作**

各サポート担当の方は、同時に3つの画面 をリモート接続可能でき、遠隔サポートが できますので、より多くのサポート業務を さばくことが可能です。

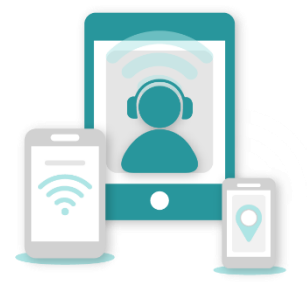

#### **モバイルデバイスの遠隔支援**

スマートフォンやタブレット顧客が遠隔サ ポートが必要な場合でもHelpUを使って、 サポートが可能です。

# Help U (ヘルプユー) の機能について!

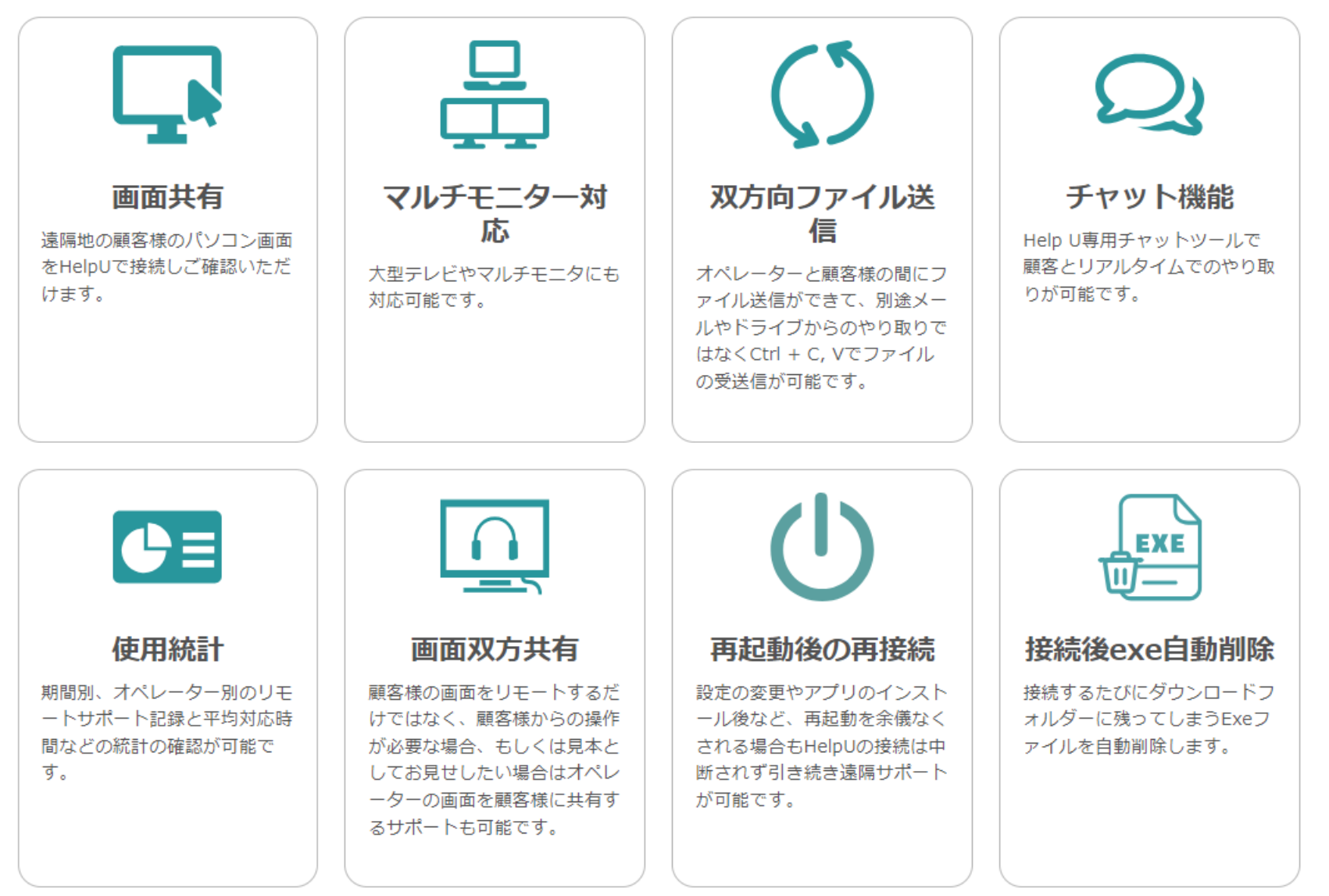

### Help U (ヘルプユー) の機能について!

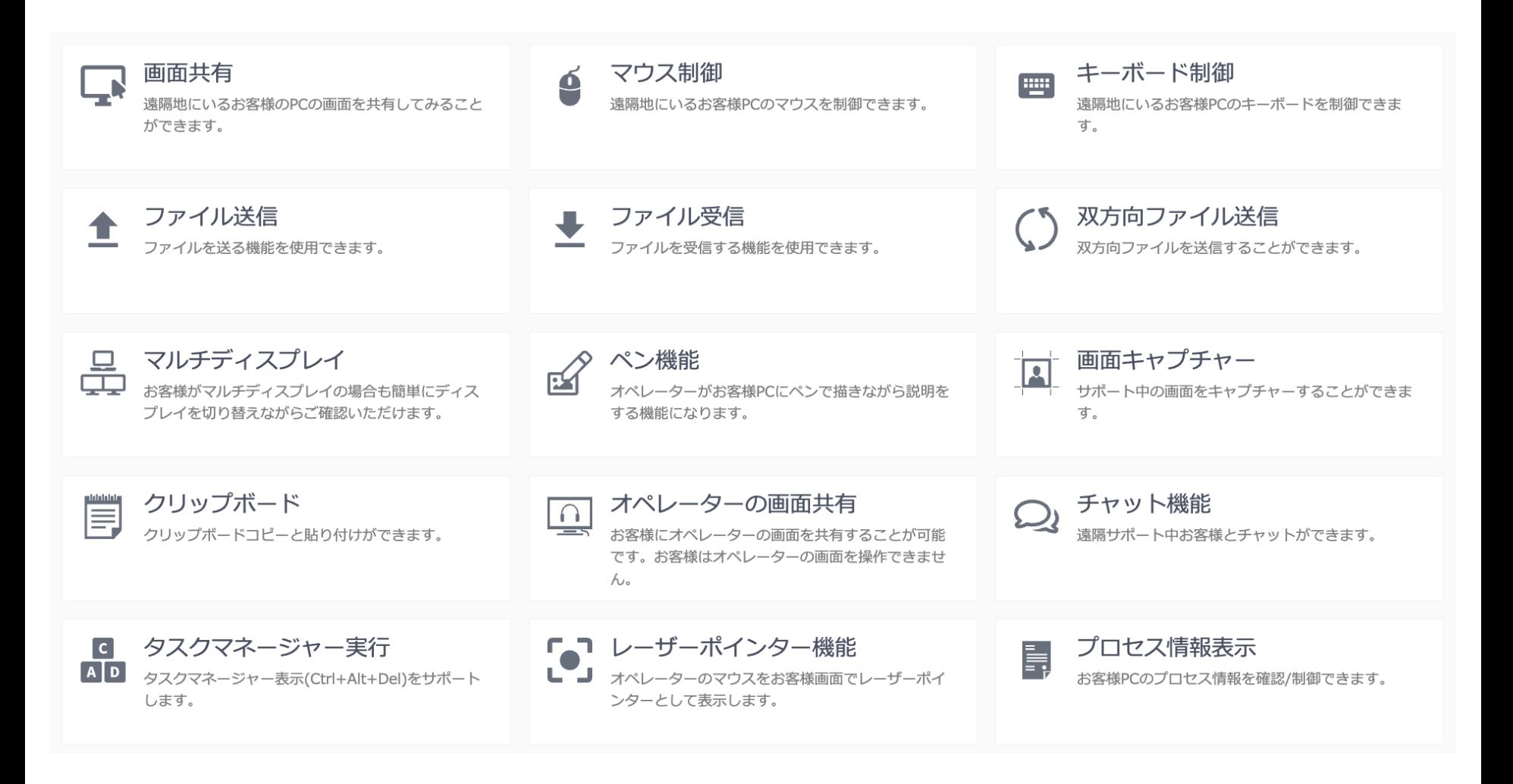

### Help U (ヘルプユー) の機能について!

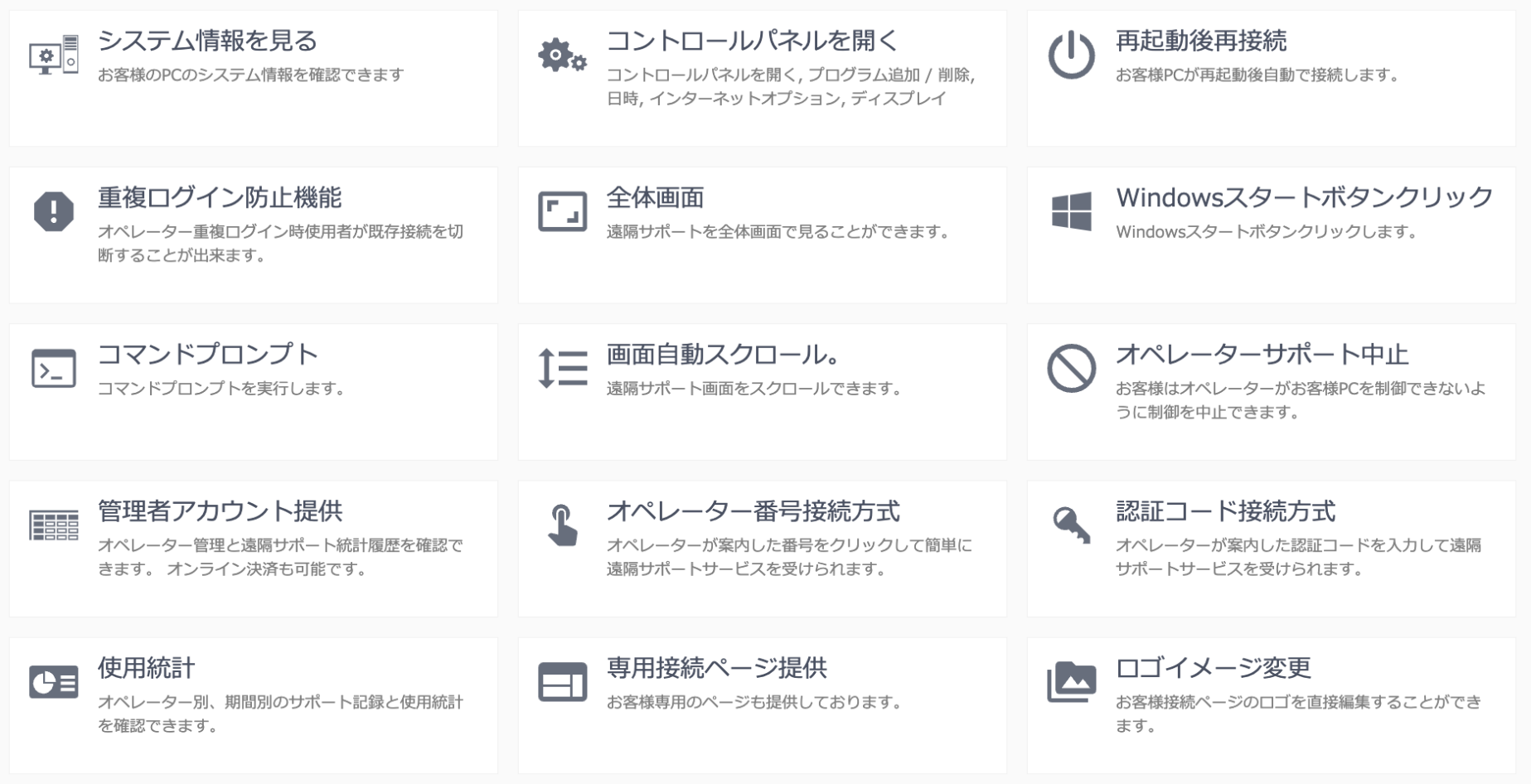

![](_page_9_Picture_1.jpeg)

### Help U (ヘルプユー) 利用の流れ

![](_page_9_Picture_73.jpeg)

#### 遠隔サポート準備

サポート担当の方は、リモートアプリをイ ンストールして実行していただくと6桁認 証コードが発行されます。

![](_page_9_Picture_6.jpeg)

#### 顧客に接続ページのご案内

その6桁の数字を、お客様にお伝え! (お 客様個別URLの場合は、1桁の数字)

![](_page_9_Picture_9.jpeg)

#### リモート接続開始

お客様は、WEBで6桁認証コードを入力し ていただくと、リモート接続完了&遠隔サ ポート開始!

![](_page_9_Picture_12.jpeg)

**PC版Help U(ヘルプユー)利用の流れ:オペレーター**

![](_page_10_Figure_3.jpeg)

![](_page_11_Picture_0.jpeg)

## Help U (ヘルプユー) 利用の流れ: ユーザー

![](_page_11_Picture_33.jpeg)

### **Help U (ヘルプユー) 利用の流れ:操作中**

![](_page_12_Picture_3.jpeg)

# **Help U (ヘルプユー) 利用の流れ:操作中**

![](_page_13_Figure_3.jpeg)

サポート終了後はサポート履歴の作成、保留・未解決・解決でステータス管理も可能です。

# **Help U(ヘルプユー)の管理者権限でサポートをする**

![](_page_14_Picture_58.jpeg)

接続先PCが、Exeファイル、各種インストール、など設定の際に『管理者情報の入力が必用な場合』でも、Help Uの 管理者権限で再接続をして遠隔サポートをすることができます。

## **モバイル版 Help U(ヘルプユー)利用の流れ**

![](_page_15_Picture_53.jpeg)

he して実行していただくと認証コードが発行 されます。

![](_page_15_Picture_5.jpeg)

コードを入力してください。

ていただくことで遠隔サポートが開始され ます。

![](_page_15_Picture_54.jpeg)

## **Help U (ヘルプユー) 利用の流れ:オペレーター**

![](_page_16_Figure_3.jpeg)

![](_page_17_Picture_1.jpeg)

# **Help U(ヘルプユー)利用の流れ:お客様**

![](_page_17_Picture_3.jpeg)

HelpU.jpアプリをインストールしていただき、オペレーターから案内された 6桁の認証番号を入力します。

#### サテライト オフィス **Sateraito Office**

# Help U (ヘルプユー) 利用の流れ: オペレーター

![](_page_18_Figure_3.jpeg)

遠隔操作を開始します。遠隔操作中のチャットも可能です。

![](_page_19_Picture_1.jpeg)

### **Help U(ヘルプユー)管理者メニュー**

 $\rightarrow$ 

■ > サポート内容見る ▼ 管理者メニュ

### サポート内容見る

該当IDをクリックすると、詳細なサポート内容を確認することができます。

![](_page_19_Picture_42.jpeg)

管理者は、Help Uのサポート履歴の確認ができます。

## **Help U(ヘルプユー)管理者メニュー**

![](_page_20_Picture_40.jpeg)

サポート内容の確認が可能です。

## **Help U(ヘルプユー)管理者メニュー**

![](_page_21_Picture_31.jpeg)

月別の遠隔サポート回数、合計利用時間の確認が可能です。

# **Help U(ヘルプユー)ライセンス費用**

![](_page_22_Picture_37.jpeg)

[無料トライアルはこちら](https://sateraito-apps.appspot.com/enq/entry?mid=try2) | [お問合せ](https://www.sateraito.jp/contact/)

![](_page_22_Picture_5.jpeg)

![](_page_23_Picture_0.jpeg)

![](_page_23_Picture_1.jpeg)

![](_page_23_Picture_2.jpeg)

#### **本章は、その他の説明をします。**

![](_page_23_Picture_4.jpeg)

![](_page_24_Picture_0.jpeg)

15a) Powered by

### サテライトオフィスが提供するソリューションのメリットは何か説明させて頂きます。

#### **60,000社以上の導入実績によるノウハウ提供**

60,000社(中小規模~大規模)以上の導入支援によるGoogle Workspaceの情報が豊富です。新しい機能や新しい 技術に関しても、導入済みのお客様とのコミュニケーションによりいち早く解決して行きます。また、60,000社様 の要望の多いものから拡張アプリケーションとしてリリースして行きます。

### **Google Workspace ビジネステンプレート+アドオンアプリケーションの提供**

多くのビジネステンプレートをご用意しております。今までのグループウェアーの様な、テンプレートも用意してお ります。また、Google Workspace内では実現できない部分は、拡張アプリケーションとして、API + Google App Engine などを利用する事で、今後も実現して行きます。是非、ご要望をください!

#### **Google App Engine や APIによる開発(カスタマイズ)ソリューション**

弊社Google App Engineフレームワークによるシステム開発が可能です。またAPIを利用した社内システムとの連携 ソリューションも有効的です!今後もGoogle App EngineやAPI技術は、早い速度で拡張していきます。サテライト オフィスでは、いち早く技術を習得し、ソリューションとして、提供して行きます。

### **弊社スペシャリストとのテレビ会議&オンサイトによるスピーディーなサポート体制**

サテライトオフィスの**一番の強みはサポート**です。電話やテレビ会議や画面共有ソフトを利用し、とにかくスピー ディーに解決していきます。満足度高いサポートを提供していきますので、よろしくお願いいたします。

![](_page_24_Picture_11.jpeg)

![](_page_25_Picture_0.jpeg)

![](_page_25_Picture_1.jpeg)

*Sateraito ~ for your best solution*

![](_page_25_Picture_3.jpeg)